- Have the students go to Google Classroom on their Chromebooks [www.classroom.google.com](http://www.classroom.google.com/)
- In the upper right hand corner (as seen below), students will click on the  $+$  sign and click "Join Class"

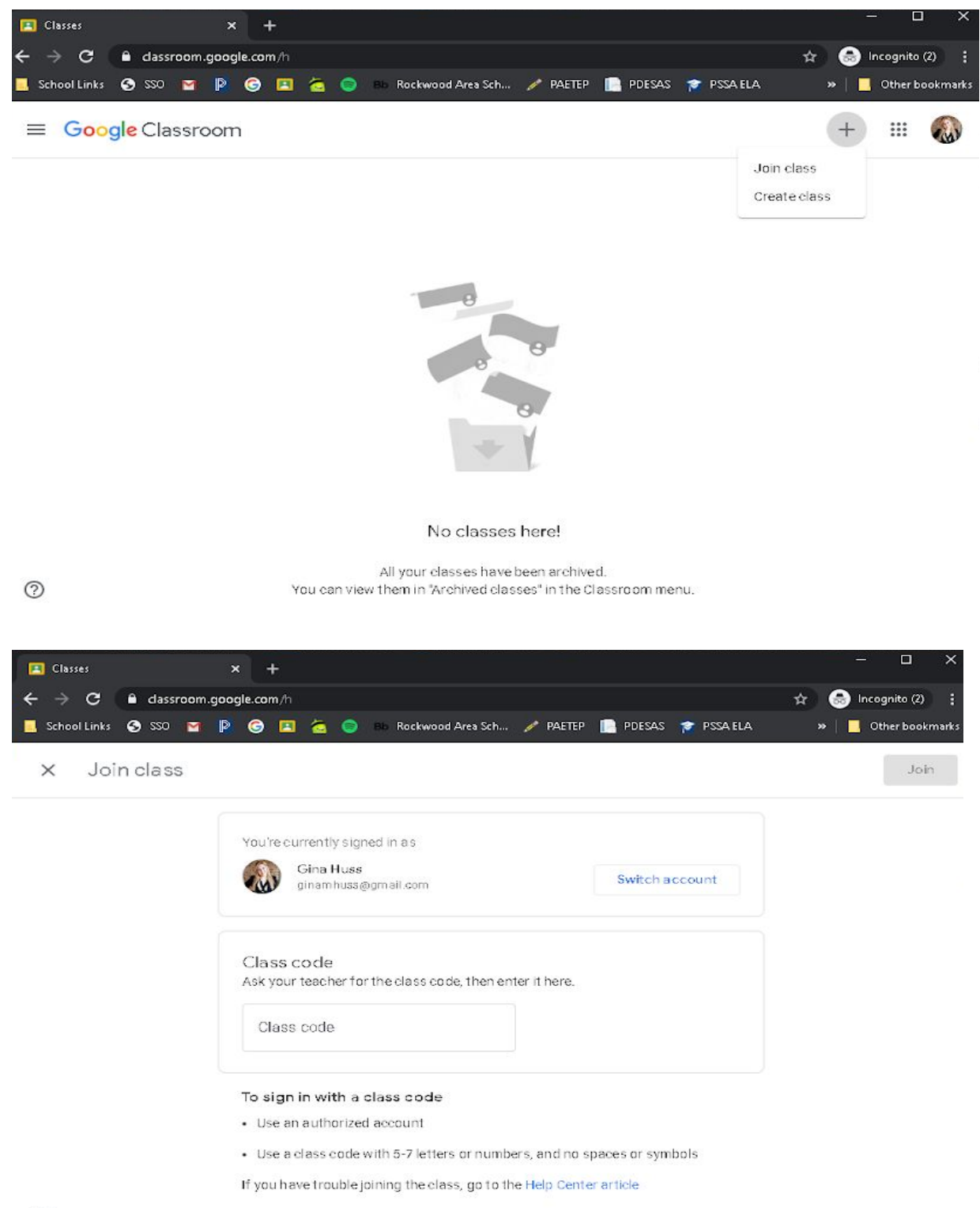